## **Firmware upgrade on GMMZ Stream V3.1**

- Download the firmware from [GMMZ.](http://www.gmmz.tv/%E0%B8%94%E0%B8%B2%E0%B8%A7%E0%B8%99%E0%B9%8C%E0%B9%82%E0%B8%AB%E0%B8%A5%E0%B8%94/) The site is in Thai language, but understandable after enabling auto-translation in Google.
- After unzipping, copy the the level with the file "factory\_update\_param.aml" to a USB stick. Modify the line with the path to the firmware image and add the folder name after "/udisk/", for example:

--update\_package=/udisk/22022019/u2x-update-20190222.zip

Disconnect power, then push and keep the reset button inside of the AV connector, and reapply power. The firmware update will execute without further interaction.

From: <https://wiki.condrau.com/> - **Bernard's Wiki**

Permanent link: **<https://wiki.condrau.com/android:gmmzfw>**

Last update: **2019/10/21 16:49**

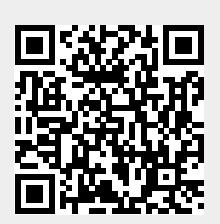